#### Я посвящаю эту книгу Жерару Перису (Gerard Paris), спутнику моей мамы, а также другу и вдохновителю всех, кто с ним знаком

# СОДЕРЖАНИЕ

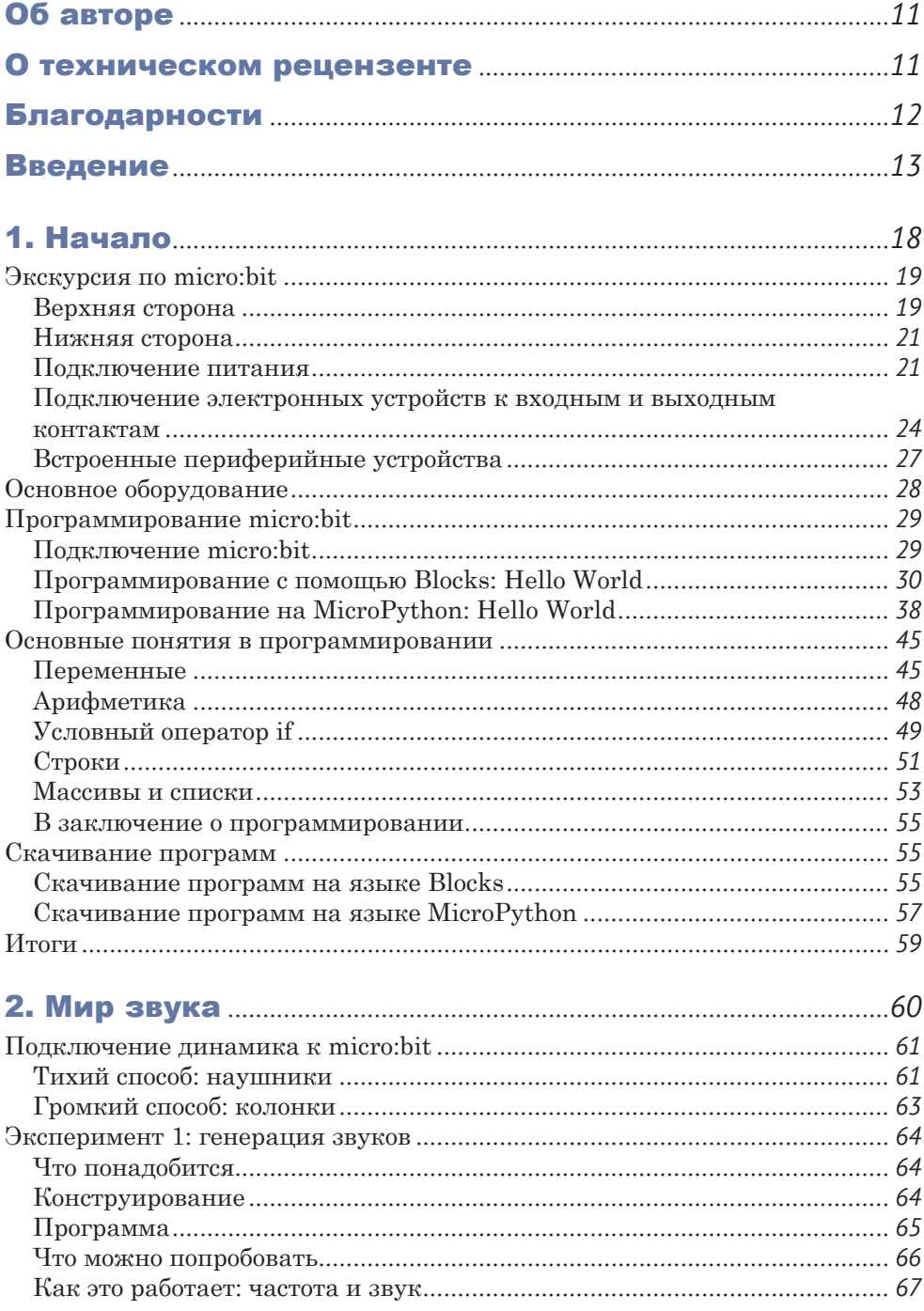

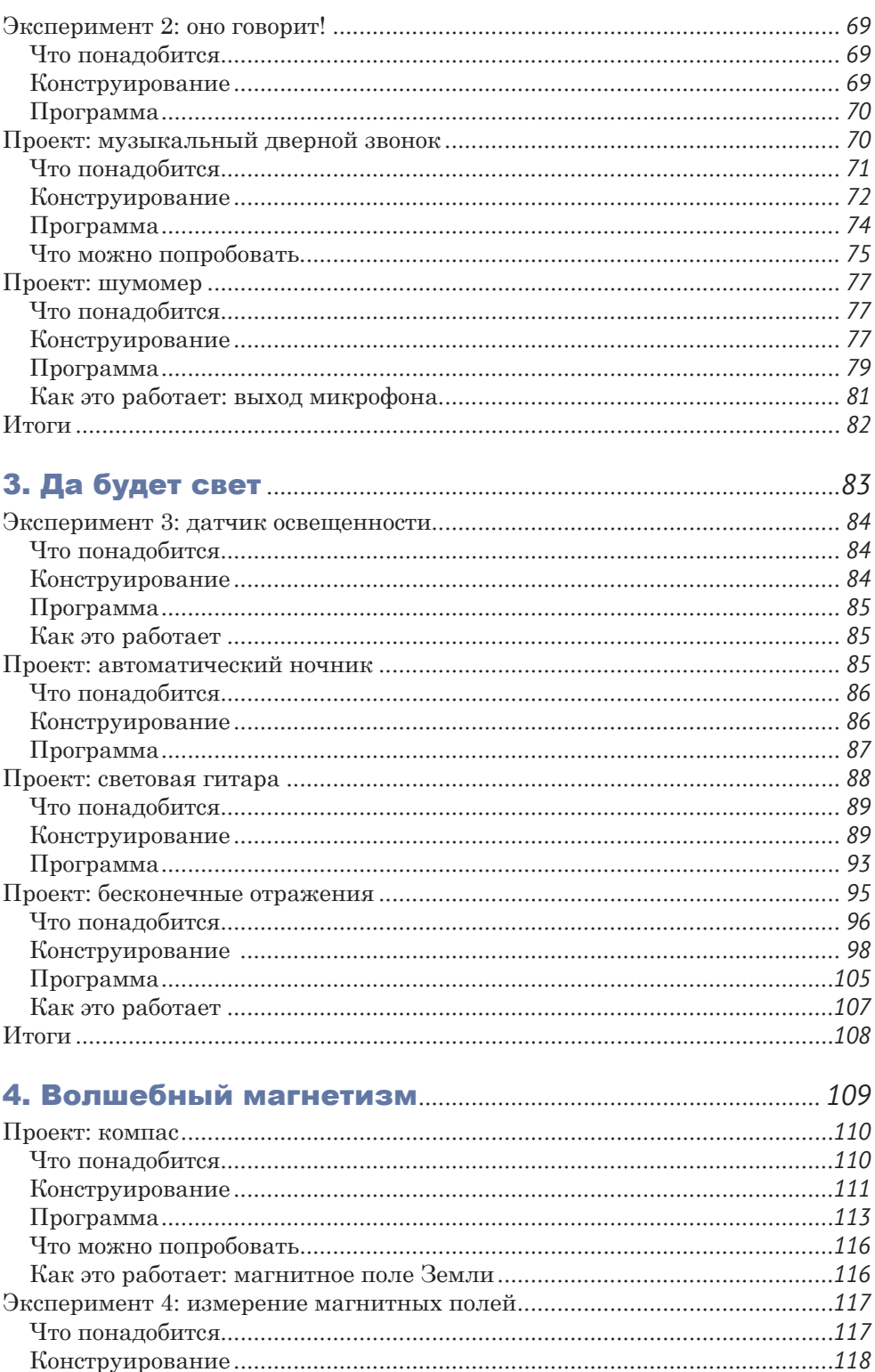

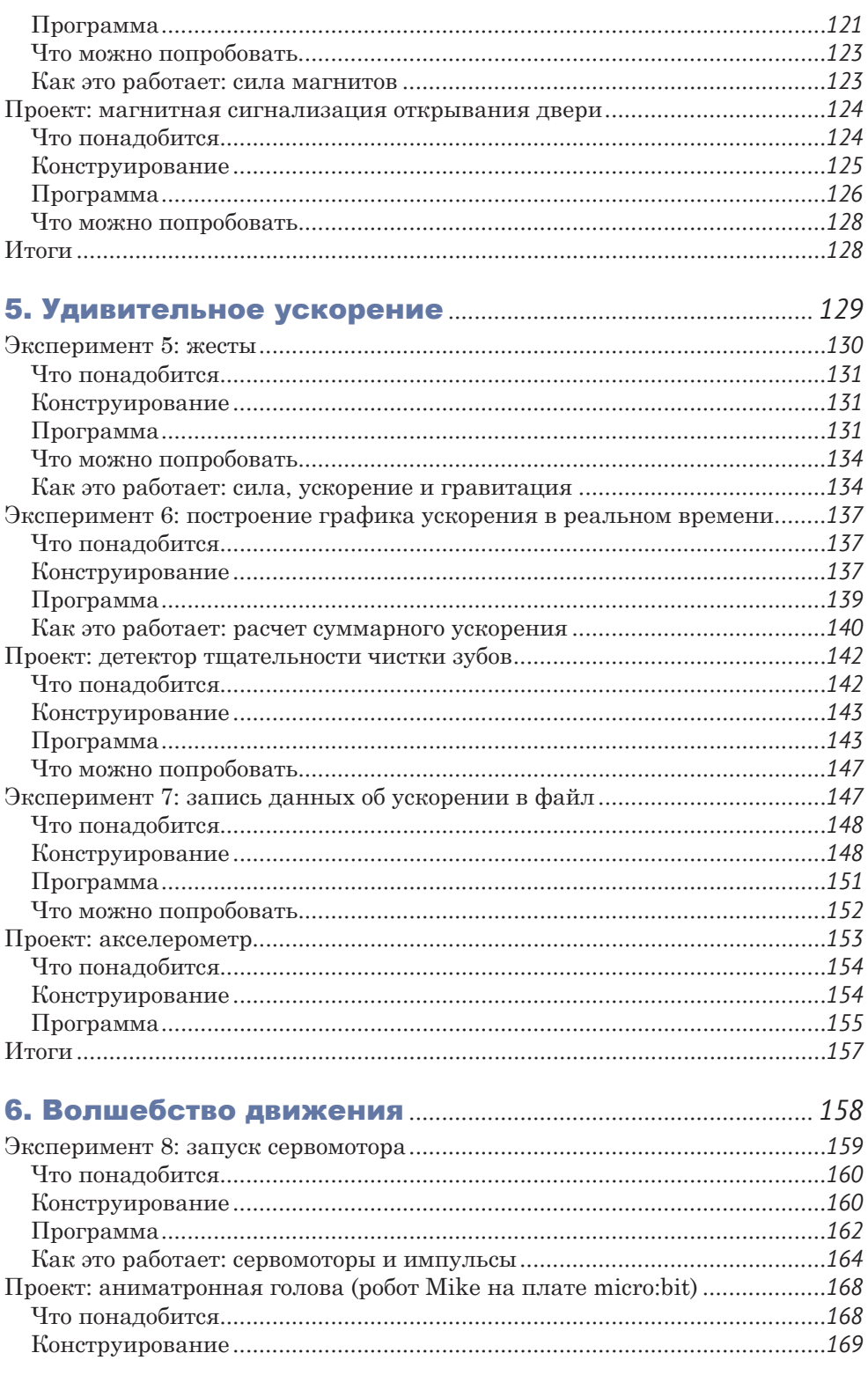

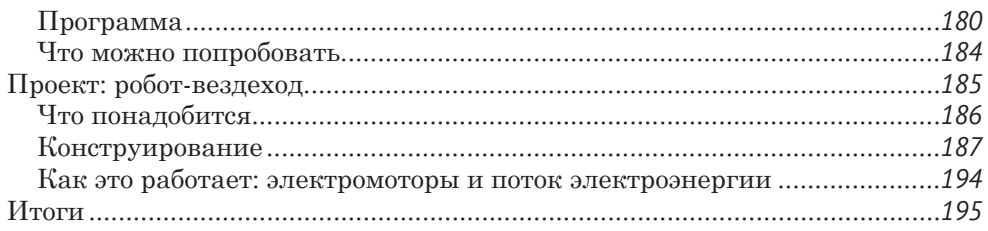

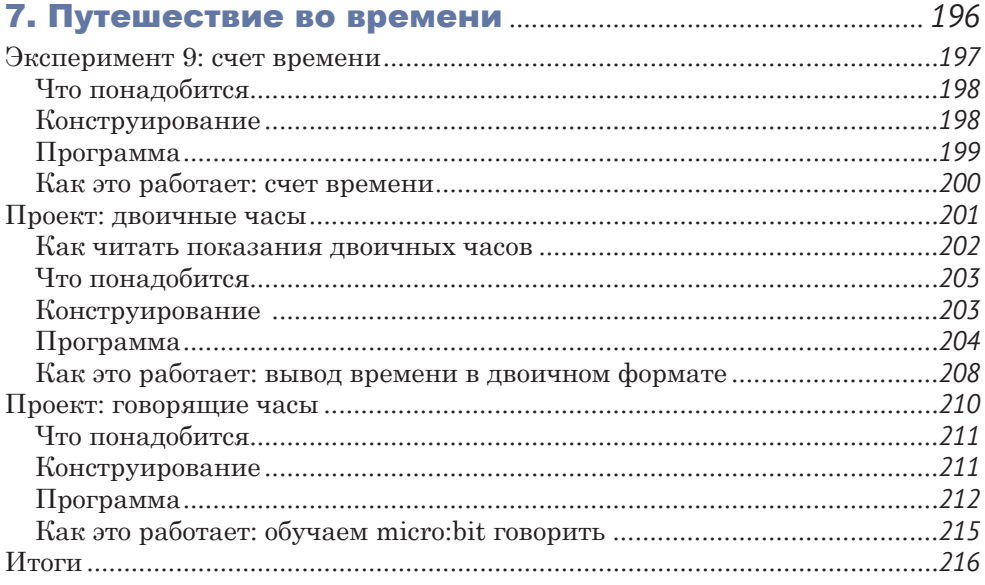

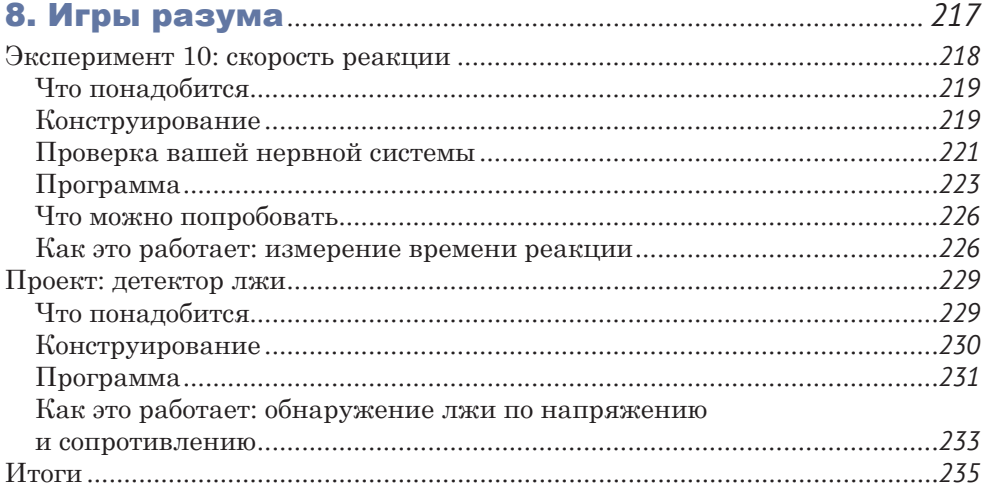

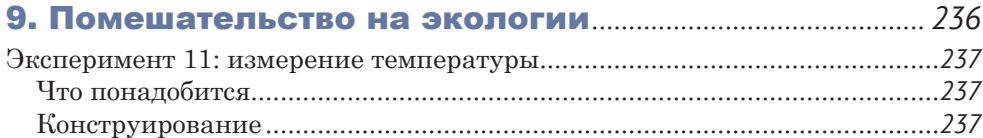

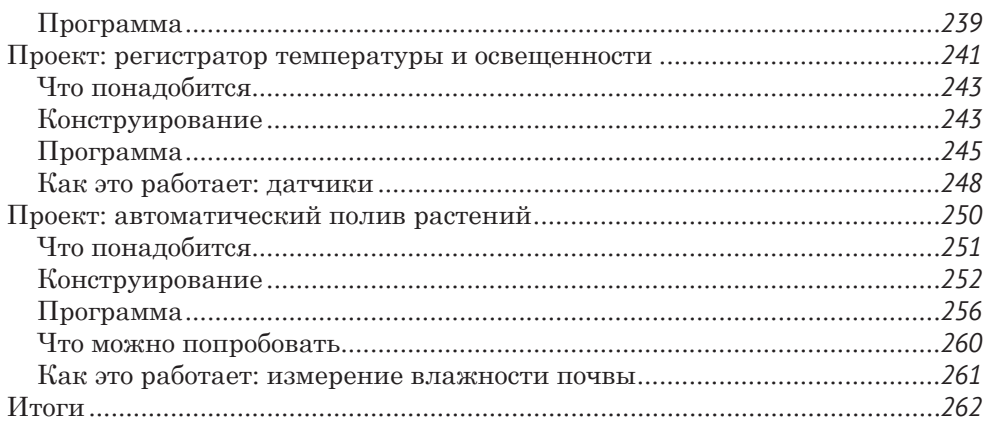

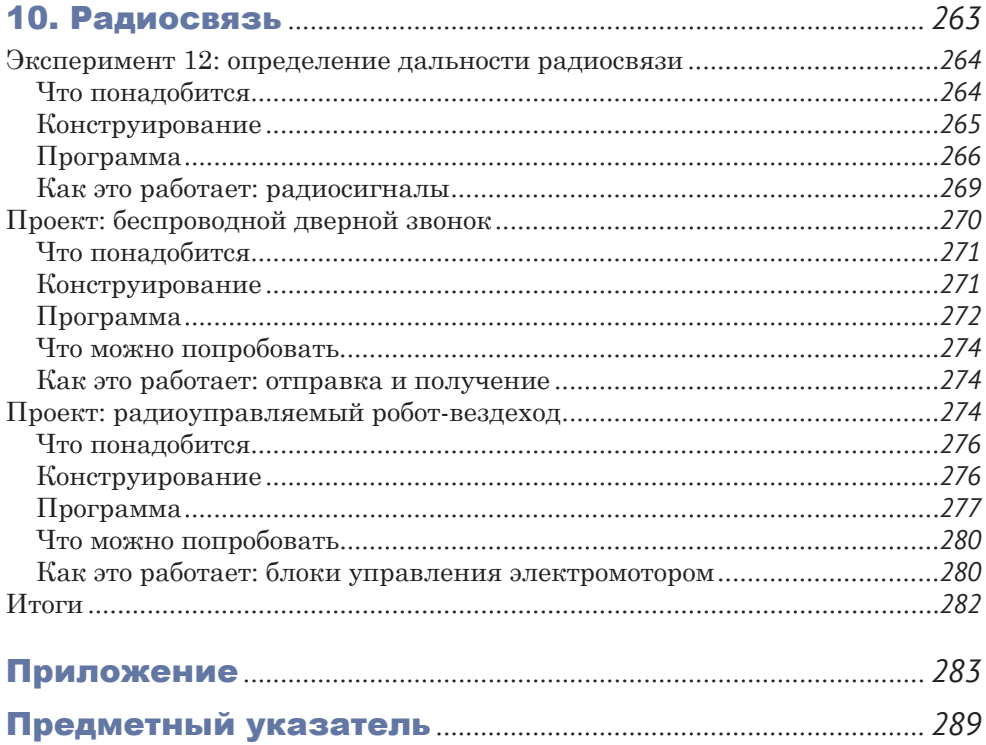

# <span id="page-6-0"></span>ОБ АВТОРЕ

Саймон Монк имеет инженерное образование в области кибернетики и информатики, а также докторскую степень в области программной инженерии. Много лет занимался разработкой программного обеспечения и основал компанию Momote, производящую программное обеспечение для мобильных устройств. В настоящее время Саймон пишет книги об электронике и программировании и помогает своей жене Линде (Linda) управлять их совместной компанией Monk Makes (*[https://www.monkmakes.](https://www.monkmakes.com/) [com/](https://www.monkmakes.com/)*), где занимается разработкой комплектов электронных компонентов и принадлежностей для BBC micro:bit и Raspberry Pi.

Вы можете последовать за Саймоном в Twitter (@simonmonk2) и узнать больше о его книгах на сайте *[https://www.simon](https://www.simonmonk.org/)[monk.org/](https://www.simonmonk.org/)*.

## О ТЕХНИЧЕСКОМ РЕЦЕНЗЕНТЕ

Дэвид Вэйл (David Whale) – инженер-разработчик программного обеспечения для встраиваемых устройств и на добровольных началах занимается популяризацией точных наук в школах Великобритании. Активный член сообществ Raspberry Pi и micro:bit с момента их основания. Участвовал в развитии проекта BBC micro:bit, консультировал компании IET и BBC, а также помогал писать книги и оказывал помощь в повышении квалификации учителей по всей стране. Он написал для детей очень интересную книгу по программированию «Adventures in Minecraft»<sup>1</sup> (Wiley) и рецензирует самые разные книги и статьи известных авторов. Цель Дэвида – вдохновить подрастающее поколение инженеров и ученых, потому что наше будущее скоро окажется в их руках.

<sup>1</sup> *Вэйл Дэвид, О'Хэнлон Мартин.* Minecraft. Программируй свой мир на Python. СПб.: Питер, 2018. ISBN 978-5-4461-0951-7. – *Прим. перев*.

## <span id="page-7-0"></span>БЛАГОДАРНОСТИ

Я очень благодарен Дэвиду Вэйлу за то, что он нашел время для рецензии этой книги. Работать с ним было очень приятно. Я также благодарен за помощь и поддержку фонду Micro:bit Foundation и сообществу любителей micro:bit, которые неоднократно помогали мне по техническим вопросам.

Также я хотел бы поблагодарить Лиз (Liz), Джанель (Janelle), Билла (Bill) и всех других сотрудников издательства No Starch Press и, конечно же, очень талантливого Мирана Липовача (Miran Lipovača) за прекрасные и забавные иллюстрации.

<span id="page-8-0"></span>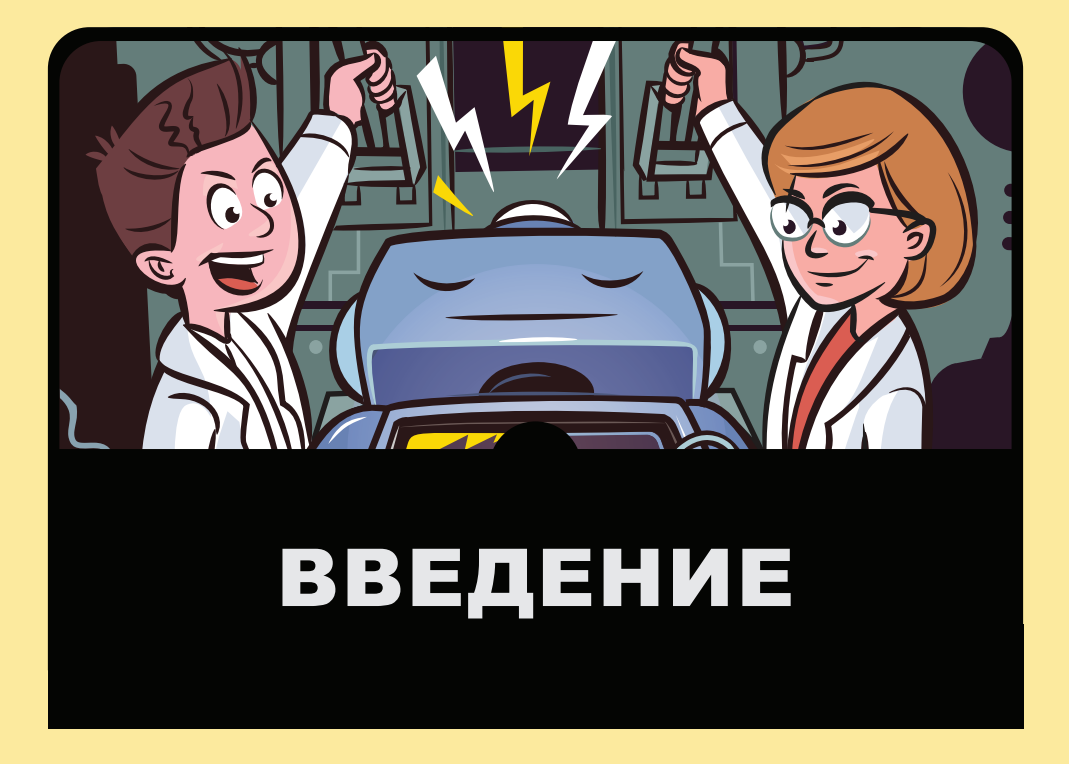

МОМЕНТА ПОЯВЛЕНИЯ ВВС micro:bit в 2016 году<br>Они выпущены миллионы этих устройств.<br>Они нравятся и детям, и взрослым во всем были выпущены миллионы этих устройств. Они нравятся и детям, и взрослым во всем мире. Устройство micro:bit создавалось с целью обучения детей навыкам программирования. Самое большое его преимущество состоит в том, что для работы с ним не нужно ничего, кроме USB-кабеля и компьютера. Кроме того, запрограммировав это устройство, его можно отключить от компьютера – и оно благополучно продолжит работать от батареек.

В комплект micro:bit входит небольшой светодиодный дисплей, а также датчики света, движения и магнитного поля, то есть в нем есть все необходимое для создания интересных проектов. Набравшись немного опыта, вы с легкостью сможете подключать к устройству электромоторчики, датчики и динамики с помощью простых зажимов «крокодилов» – вам не придется ничего паять. Другими словами, ваше устройство micro:bit может стать *мозгом* для самых разных проектов и изобретений.

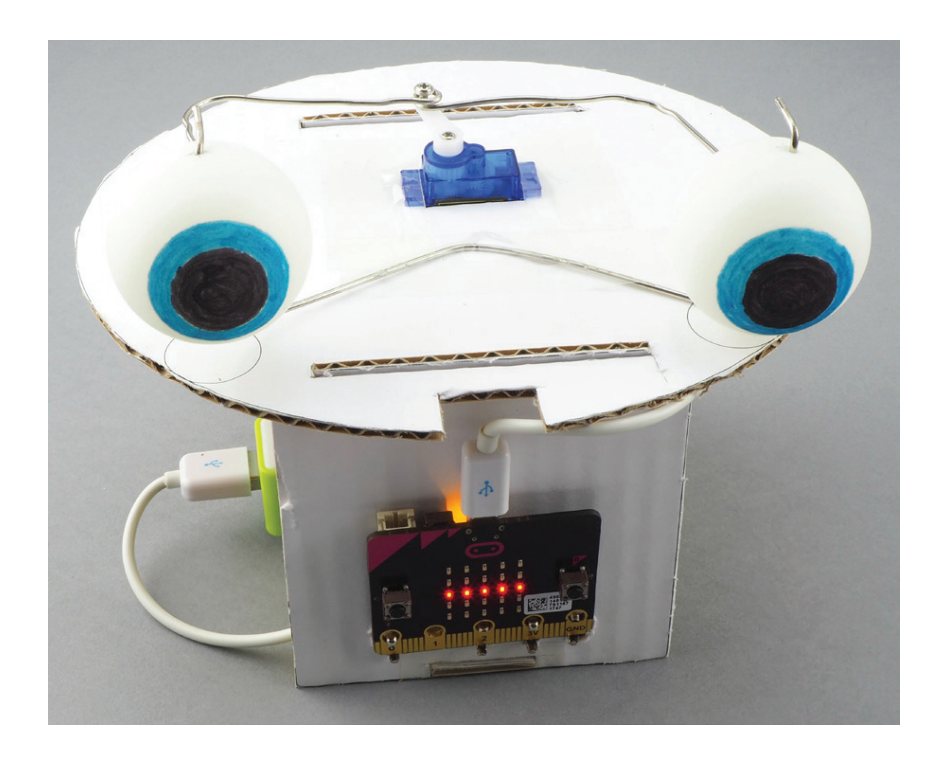

# ОБ ЭТОЙ КНИГЕ

В этой книге вы найдете описание множества занимательных экспериментов и проектов. В экспериментах я расскажу, как все работает, а в проектах мы с вами используем полученные знания, чтобы создать что-нибудь необычное.

Книга разделена на 10 глав. В главе 1 я расскажу все, что нужно знать о подключении и использовании micro:bit. Эти знания потребуются нам во всех экспериментах и проектах, описанных в данной книге. Каждая следующая глава посвящена определенной теме, например свету, звуку и движению. С помощью micro:bit можно сконструировать множество забавных и полезных устройств!

#### **Эксперименты**

Вот список экспериментов в этой книге.

**Генерация звуков.** Здесь вы узнаете, как воспроизводить музыкальные ноты и другие звуки с помощью micro:bit.

**Оно говорит!** Тут вы научите micro:bit говорить!

**Датчик освещенности.** Здесь я расскажу, как использовать встроенный датчик освещенности.

**Измерение магнитных полей.** Тут мы будем учиться использовать встроенный магнитометр для измерения магнитных полей.

**Жесты.** Здесь мы используем программу распознавания жестов, чтобы научить micro:bit выполнять разные действия при встряхивании или падении.

**Построение графика ускорения в реальном времени.** В этом эксперименте вы познакомитесь с программой Mu, предназначенной для визуализации данных.

**Запись данных об ускорении в файл.** Здесь мы будем учиться записывать в файл данные об ускорении, получаемые с устройства micro:bit, чтобы иметь возможность просмотреть их позже.

**Запуск сервомотора.** Эксперимент с сервомотором!

**Счет времени.** Здесь я расскажу, как micro:bit определяет время.

**Скорость реакции.** Тут вы сможете проверить время своей реакции.

**Измерение температуры.** В данном эксперименте мы воспользуемся датчиком температуры в micro:bit и сконструируем электронный термометр.

**Определение дальности радиосвязи.** Здесь вы узнаете, как из micro:bit сконструировать простой радиопередатчик.

### **Проекты**

Вот список проектов в этой книге.

**Музыкальный дверной звонок.** При нажатии на кнопку воспроизводит выбранную вами мелодию.

**Шумомер.** Измеряет и показывает громкость звука.

**Автоматический ночник.** Автоматически включает освещение, когда в комнате становится темно.

**Световая гитара.** Издает звуки в такт движениям руки над светодиодами micro:bit.

**Бесконечные отражения.** Создает с помощью света иллюзию бесконечной глубины.

**Компас.** Настоящий рабочий компас!

**Магнитная сигнализация открывания двери.** Срабатывает при открытии двери, когда магнит отдаляется от micro:bit.

**Детектор тщательности чистки зубов.** Подсчитывает движения зубной щетки, чтобы убедиться, что вы сохраните ваши жемчужно-белые зубы в хорошем состоянии.

**Акселерометр.** Измеряет и показывает, с каким ускорением перемещается micro:bit.

**Аниматронная голова.** Голова робота с движущимися глазами и говорящим ртом.

**Робот-вездеход.** Двухколесный робот, управляемый micro:bit!

**Двоичные часы.** Показывают время на светодиодном дисплее.

**Говорящие часы.** Объявляют время каждый час и всякий раз, когда вы нажимаете кнопку.

**Детектор лжи.** Измеряет электропроводимость кожи, чтобы определить правдивость испытуемого.

**Регистратор температуры и освещенности.** Автоматически регистрирует уровень освещенности и температуру.

**Автоматический полив растений.** Включает полив растений, когда датчик влажности определяет, что почва слишком сухая. (Ваши растения будут счастливы!)

Беспроводной дверной звонок. Беспроводная версия проекта дверного звонка, в которой используются радиоволны.

Радиоуправляемый робот-вездеход. Беспроводная версия робота-вездехода, который получает команды по радио.

# **ИСХОДНЫЙ КОД ПРОЕКТОВ**

Наиболее популярные компьютерные языки для программирования micro:bit - это Makecode Blocks (далее мы будем называть его просто Blocks) и MicroPython.

Я подготовил программы для проектов и экспериментов на обоих языках, Blocks и MicroPython. Это означает, что вам не придется вводить код вручную, если, конечно, вы этого не захотите.

Весь исходный код для этой книги вы найдете на странице GitHub, по адресу: https://github.com/simonmonk/mbms/. В главе 1 я подробно расскажу, как скачать и использовать этот код.

<span id="page-13-0"></span>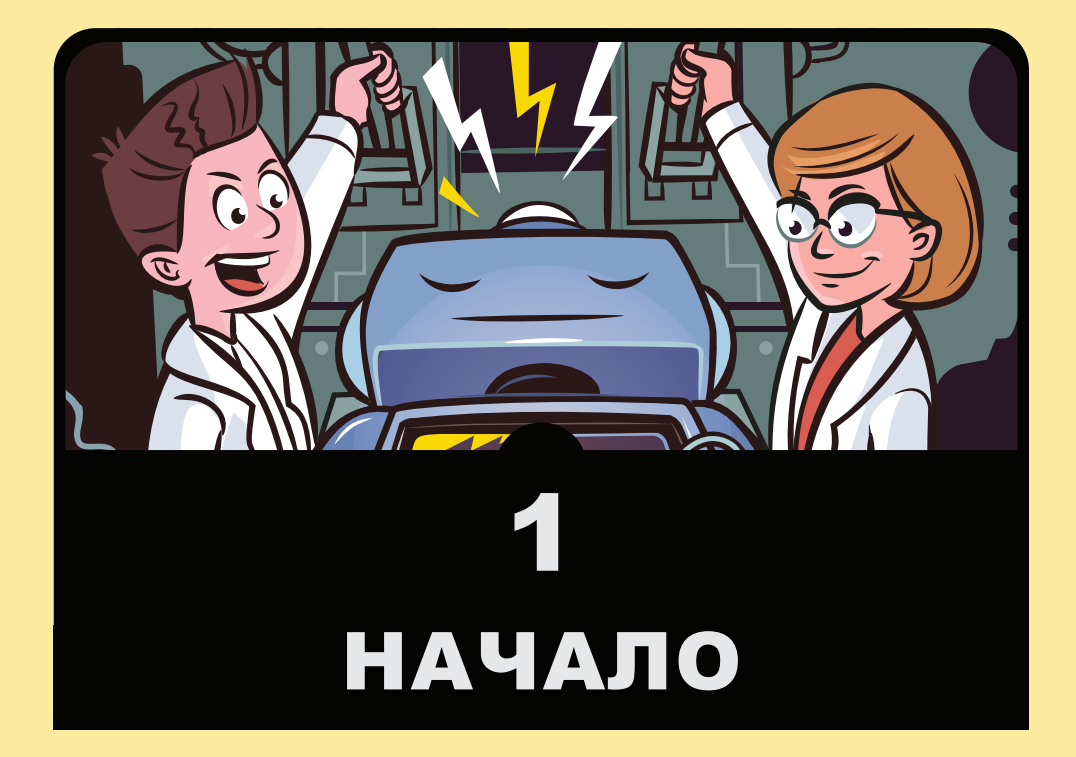

этой главе я расскажу, как начать работу с ВВС micro:bit, и подготовлю вас к встрече с экс-<br>периментами и проектами в следующих глаmicro:bit, и подготовлю вас к встрече с экспериментами и проектами в следующих главах. Я подскажу вам несколько идей, что можно сделать с micro:bit, и расскажу, как программировать это устройство. Здесь вы также узнаете, как использовать код на языках Blocks и MicroPython.

<span id="page-14-0"></span>Неугомонный ученый обычно очень неусидчив, чтобы вручную набирать длинные программы, поэтому исходный код всех программ, используемых в этой книге, доступен для загрузки. В данной главе я расскажу, как скачать и использовать этот код.

## **ЭКСКУРСИЯ ПО MICRO:BIT**

А теперь давайте рассмотрим плату micro:bit и посмотрим, что на ней написано.

### Верхняя сторона

На рис. 1.1 показана верхняя сторона платы micro:bit.

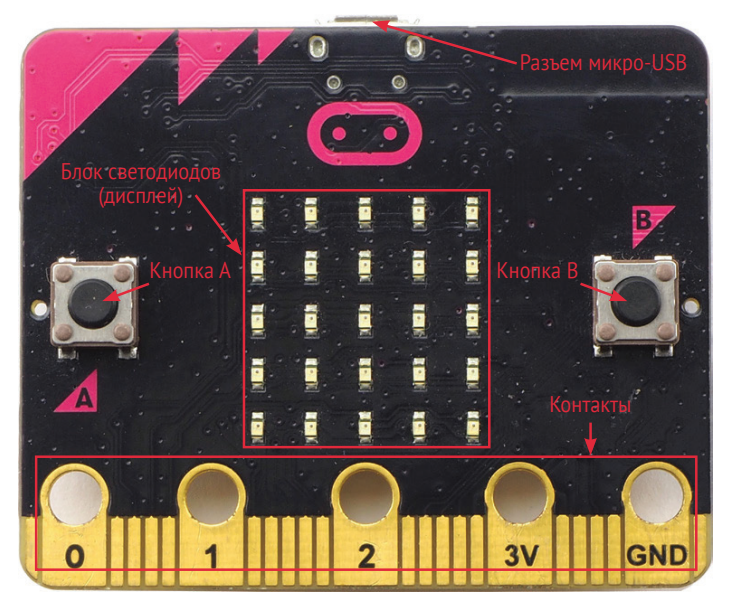

Рис. 1.1. Плата micro:bit

Вверху (на рис. 1.1) находится разъем микро-USB, с помощью которого micro:bit подключается к компьютеру. Программы для micro:bit вы будете писать на компьютере, поэтому вам придется переносить их на micro:bit, подключив устройство к компьютеру с помощью USB-кабеля. Кроме того, разъем микро-USB может использоваться для питания micro:bit.

Слева и справа (на рис. 1.1) находятся две кнопки, подписанные буквами А и В соответственно. Мы можем запрограммировать micro:bit так, чтобы при нажатии этих кнопок выполнялись некоторые действия, например мигали светодиоды или звенел дверной звонок.

Между кнопками находится блок из 25 светодиодов в виде решетки, состоящей из 5 рядов и 5 столбцов. Это дисплей micro:bit. Несмотря на то что на нем всего 25 светодиодов, этот дисплей может отображать текстовые сообщения в виде бегущей строки, небольшие изображения, узоры – много всего!

Внизу (на рис. 1.1) находится позолоченная (да, да, позолоченная настоящим золотом!) полоска, которая называется *краевым разъемом*. На полоске имеется пять отверстий, подписанных 0, 1, 2, 3V и GND. Эти большие контакты позволяют подключать дополнительные устройства к плате micro:bit с помощью зажимов типа «крокодил». Например, вы можете подключить динамик, чтобы устройство micro:bit могло издавать звук, или мотор, чтобы оно могло двигать что-то. Контакты меньшего размера, узкие полоски между отверстиями, можно использовать только с помощью специального адаптера. В этой книге мы будем применять только большие разъемы, и лишь в двух проектах, в которых мы будем конструировать роботов, нам потребуется адаптер, чтобы подключить электромотор.

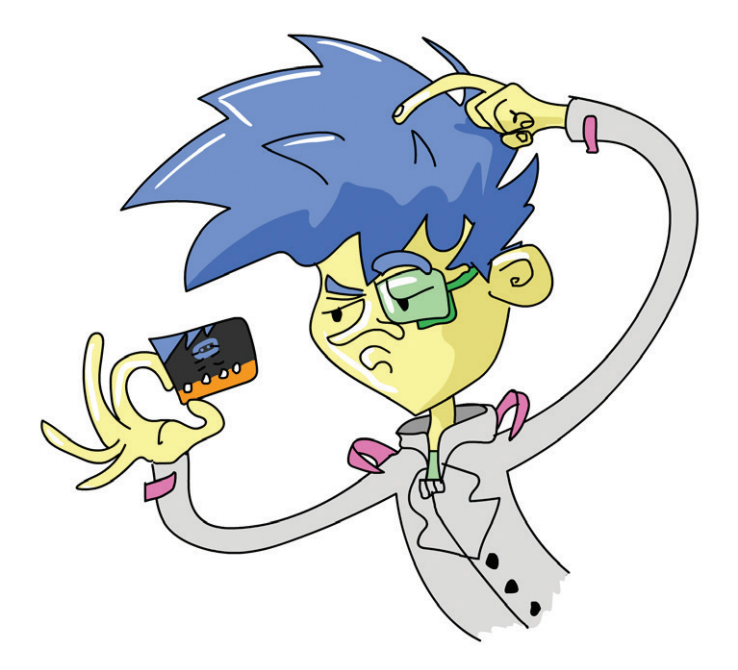

### <span id="page-16-0"></span>**Нижняя сторона**

Теперь перевернем плату micro:bit и посмотрим, что имеется на обратной стороне (рис. 1.2).

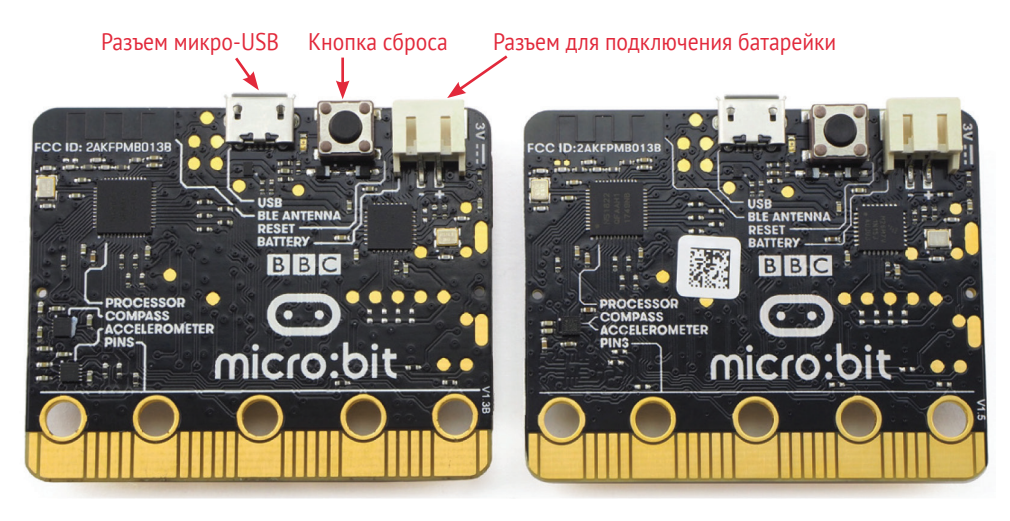

*Рис. 1.2. Обратная сторона платы micro:bit, версий 1.3B (слева) и 1.5 (справа)*

Когда писались эти строки, существовало две версии micro:bit. Обе работают совершенно одинаково, и для этой книги абсолютно не важно, какая версия у вас. Последняя версия (1.5) отличается лишь немного упрощенным дизайном. Разницу можно увидеть в левом нижнем углу на рис. 1.2.

Слева вверху (на рис. 1.2) – это разъем микро-USB. Правее него находится микропереключатель. Это *кнопка сброса*. Нажав эту кнопку, можно заставить micro:bit перезапустить установленную в нем программу. Справа от кнопки сброса находится разъем для подключения батарейки или аккумулятора с напряжением 3 В.

Теперь мы подробно рассмотрим особенности использования micro:bit, начав с подключения питания.

### **Подключение питания**

Подать напряжение электропитания на плату micro:bit можно через разъем микро-USB или разъем для подключения батарейки, в зависимости от того, что вы собираетесь делать.

#### Питание через микро-USB

При подключении micro:bit к компьютеру с помощью кабеля USB на плату подается напряжение питания 5 В (5 вольт). Однако микроконтроллеру требуется всего 3,3 В, а не 5 В, и слишком большое напряжение может повредить его. Поэтому на плате имеется микросхема интерфейса USB, которая преобразует эти 5 В в 3,3 В.

Когда плата micro:bit подключена к компьютеру кабелем USB, то контакт 3V на краевом разъеме можно использовать для подачи питания на слаботочные электронные устройства, такие как внешние светодиоды или динамики, предназначенные для работы с micro:bit.

ПРИМЕЧАНИЕ Основная причина, почему контакт подписан как 3V, а не 3.3V, заключается в том, что для второй иифры просто не хватает места, а также потому, что схема защиты снижает напряжение 3,3 В до 3 В.

Контакт с подписью GND - это земля, то есть линия электропитания 0 В. Когда к micro: bit подключено какое-то дополнительное устройство, ток, питающий это устройство, вытекает с контакта 3V и должен вернуться в micro:bit, чтобы замкнуть цепь. Контакт GND как раз и есть та точка, куда возвращается ток.

#### Питание от батареек

После того как вы запрограммируете свое устройство micro:bit, вам может понадобиться перенести его в другое место, далеко от компьютера, и в этом случае вам потребуются батарейки. Вы можете использовать блок батареек ААА, подобный изображенному на рис. 1.3. Чтобы включить электропитание, просто подключите батарейки к разъему для батареек, как показано на рис. 1.3.

В приложении (в конце книги) я перечислил несколько мест, где можно купить такие батарейки и аккумуляторы. Очень удобно, если на корпусе блока батареек будет иметься дополнительный выключатель, с помощью которого вы сможете включать и выключать micro:bit, не выдергивая провода, что намного безопаснее и проще.

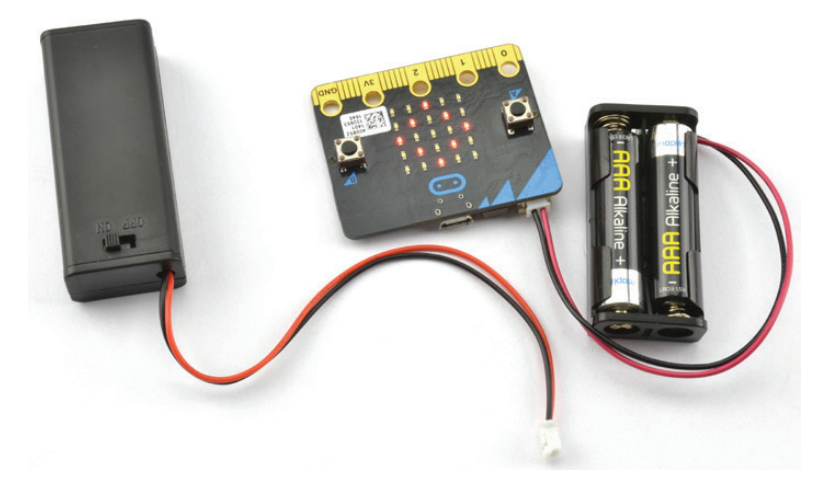

*Рис. 1.3. Подключение блока батареек к micro:bit*

Не используйте перезаряжаемые аккумуляторы AAA, потому что они, как правило, дают слишком низкое напряжение, недостаточное для питания micro:bit. Кроме того, эти аккумуляторы могут порождать опасно высокие токи при случайном коротком замыкании в цепи. Если вы все же решите использовать перезаряжаемые аккумуляторы, то выбирайте специализированный внешний аккумулятор с разъемом USB, подобный изображенному на рис. 1.4.

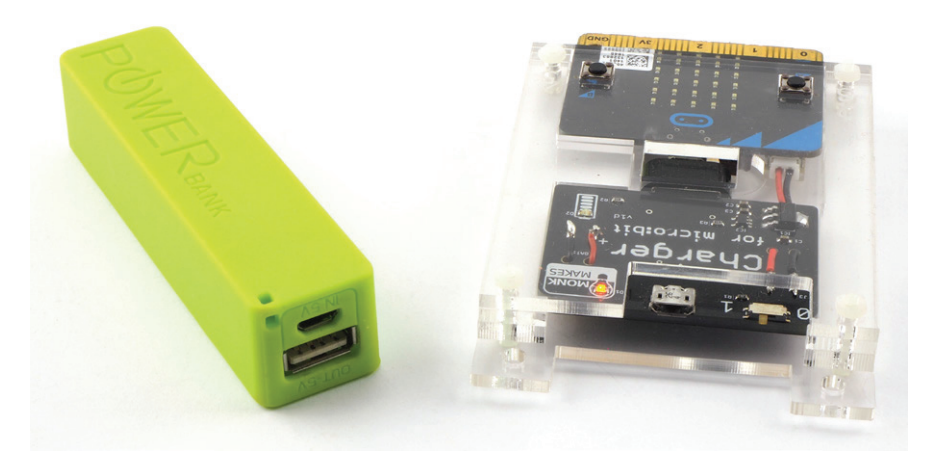

*Рис. 1.4. Использование внешнего аккумулятора для питания micro:bit*

<span id="page-19-0"></span>Такие аккумуляторы можно подключать к micro:bit через разъем микро-USB. Для питания micro:bit вполне можно использовать недорогие внешние аккумуляторы небольшой емкости. Устройство micro:bit потребляет так мало электроэнергии, что более дорогие и интеллектуальные внешние аккумуляторы могут автоматически отключиться, посчитав, что к ним ничего не подключено и батарея находится на хранении.

Справа на рис.  $1.4$  – это блок питания Monk Makes Charger для micro:bit. В нем используется литий-полимерный (LiPo) аккумулятор, который автоматически заряжается при подключении к компьютеру кабелем USB. Если у вас есть такой блок питания, то после отключения USB-кабеля micro:bit будет питаться от этого аккумулятора.

В приложении (в конце книги) вы найдете еще несколько способов питания вашего устройства micro:bit.

**ВНИМАНИЕ!** Самые ранние версии micro:bit могут выйти из строя при попытке подключить внешний аккумулятор к разъему микро-USB. Если у вас такое устройство, отличное от устройств версий 1.3В и 1.5, то избегайте любых способов подачи питания на плату, кроме подключения USB-кабелем к компьютеру или аккумуляторной батарее с напряжением 3 В.

На платах micro:bit ранних версий не было номера версии. Переверните micro:bit и посмотрите справа внизу рядом с разъемом 0. Если там написано V1.3B или V1.5, то можно использовать внешние аккумуляторы USB и блоки питания. Если номер версии отсутствует, не используйте эти блоки питания.

В любом случае держитесь подальше от мощных источников питания и USB-аккумуляторов.

Исчерпывающее руководство по безопасности при работе c micro:bit можно найти по адресу: https://microbit.org/quide/safety-advice/.

### Подключение электронных устройств к входным И ВЫХОДНЫМ КОНТАКТАМ

Одна из замечательных особенностей платы micro:bit – возможность подключения к ее контактам дополнительных электКонец ознакомительного фрагмента. Приобрести книгу можно в интернет-магазине «Электронный универс» [e-Univers.ru](https://e-univers.ru/catalog/T0007652/)